## SP Energy Networks ICE Newsletter May 2019

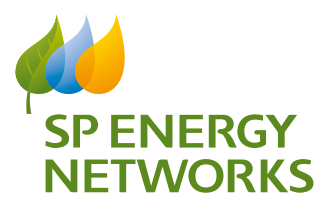

## DG Heat Map Enhancements

One of our ICE Commitments for 2018/19 was to focus on improving our DG Heat Maps.

Our Stakeholders have told us that SP Energy Networks have led the industry in the provision of, and forthcoming innovations in, heat map technology and we are keen to continue this lead role.

Over the years our Stakeholders have asked for various additions to our DG Heat Maps which, where applicable, we have incorporated in various upgrades.

After an extensive 9 month review with customers in 2018, which included face to face meetings, workshops and a customer survey issued to all registered DG customers, we developed a plan to implement improvements to our DG Heat Maps directly as a result of stakeholder feedback.

We have published a Heat Map Application User Guide on our website to give more information on how to use our DG Heat Maps which can be found on the links below:

#### SPD Licence area –

spenergynetworks.co.uk/pages/sp\_distribution\_heat\_maps.aspx

#### SPM Licence area spenergynetworks.co.uk/pages/sp\_manweb\_heat\_maps.aspx

If you would like to provide feedback on the recent changes or have any comments on any future enhancements required, please email to gettingconnectedupdate@spenergynetworks.co.uk

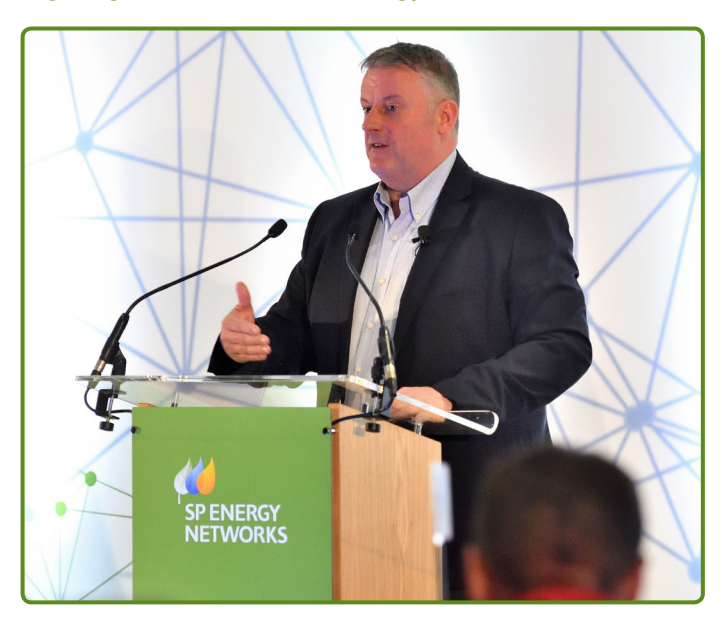

### DG Heat Map Enhancements recently introduced

We have also produced the following training material to help customers understand the improvements that have been made:

#### Enhancement 1

• Format changed – new panel on the left hand side which has all available map widgets, with Legend visible by default.

#### Enhancement 2

• Initial view changed from Ward-level average constraint to Grid Sub constraint

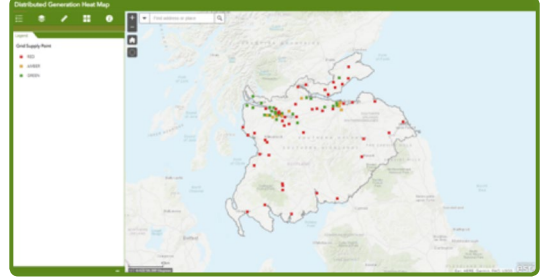

### Enhancement 3

• Flexibility Tender Postcode areas added, available to turn on/off from the 'Layer Control' tab. Pop-up includes link to Flexibility page on SPEN website

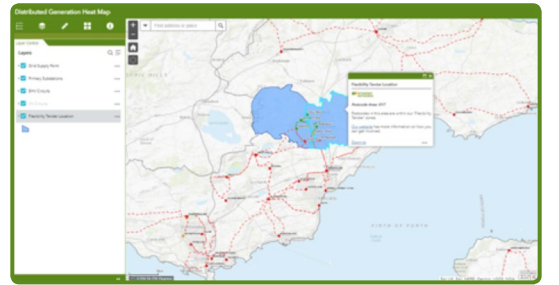

#### Enhancement 4

• Contact Details added to pop-ups, with email 'link', and pop-up format changed to distinguish better between Substations and Circuits

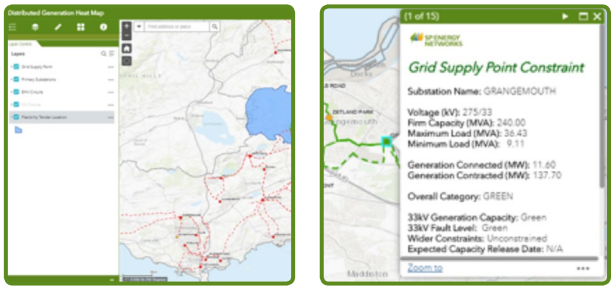

#### Enhancement 5

• User Guide updated to give more information on how to use the maps

Please go to the link below on the SP Energy Networks website for further information on how to use our DG Heat Maps: www.spenergynetworks.co.uk/userfiles/file/Heat\_Map\_ Application\_User\_Guide.pdf

# SP Energy Networks ICE Newsletter May 2019

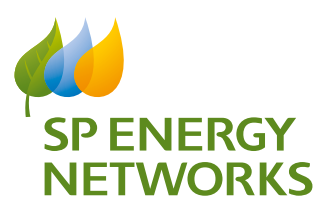

### SP Energy Networks Distributed Generation Heat Maps, User Guide

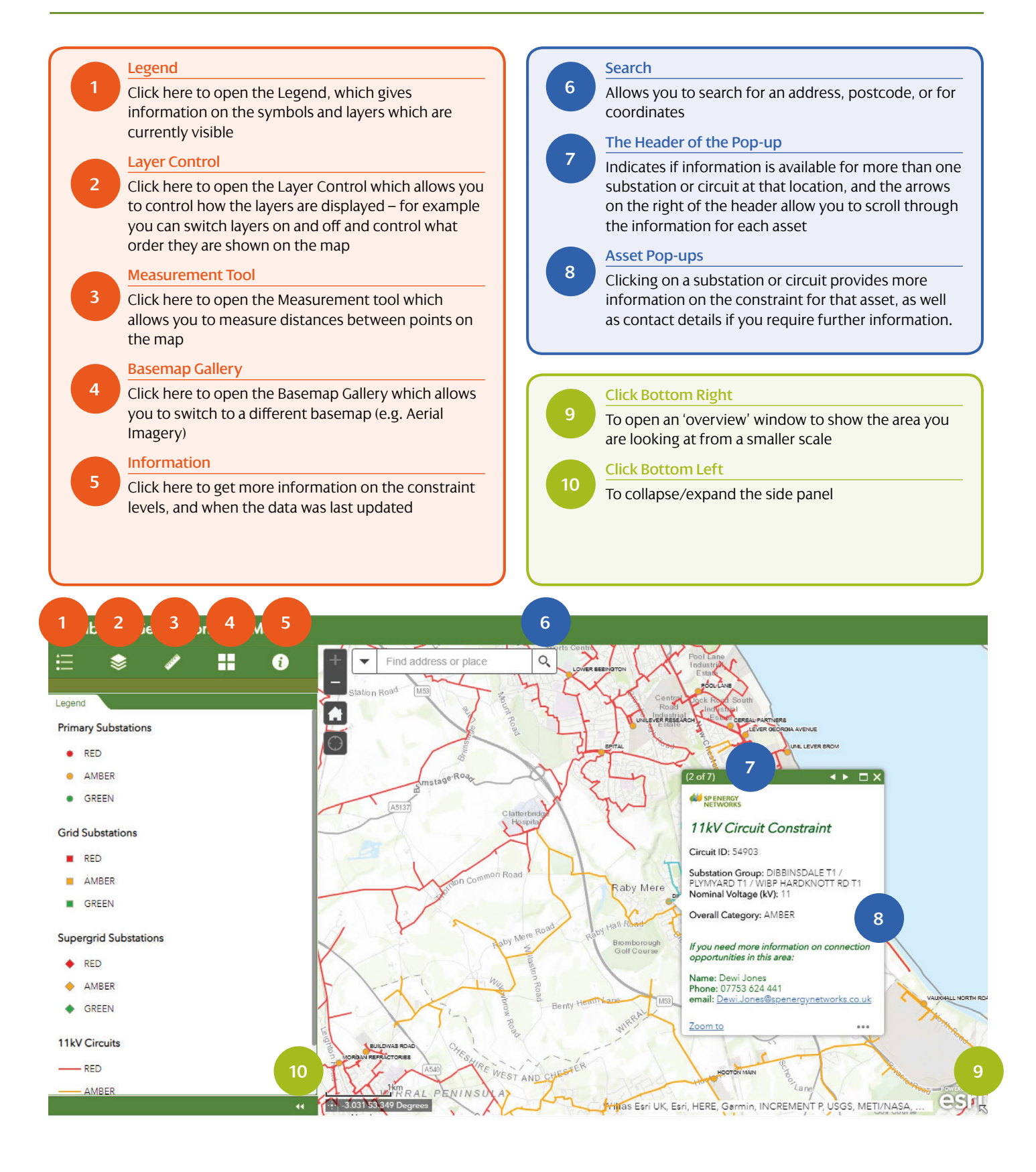